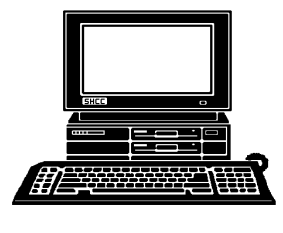

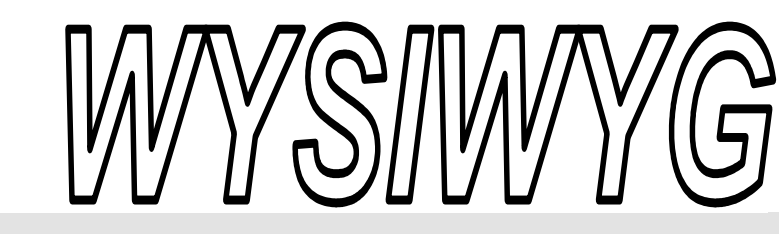

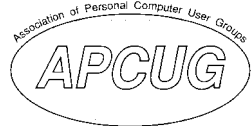

 **December 2009 Volume 21, Issue 10** 

## *STERLING HEIGHTS COMPUTER CLUB*

PO Box 385 \$3.00 Sterling Heights, MI 48311-0385

### **TUESDAY Dec. 1 Main Meeting 7:30 PM**

**"Microsoft Windows 7" by Jeffrey Bates of Microsoft Corporation** 

**Election of officers for 2010 will take place at the December meeting.** 

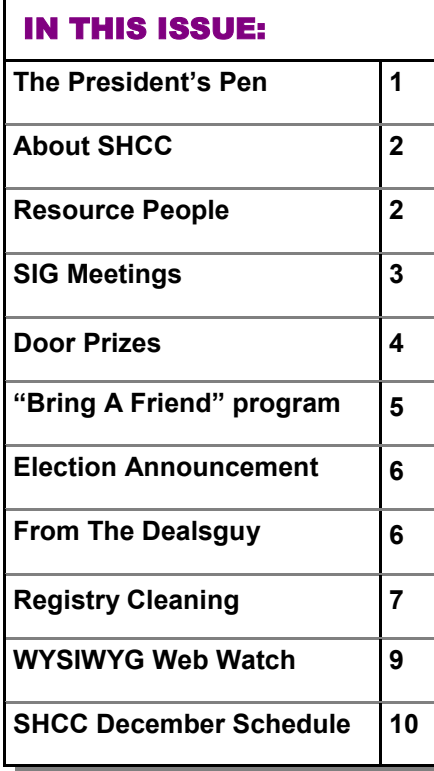

This time of year seems to be 'The Time of the List". What's that? Well: List of to do's for Thanksgiving List of parties booked List of Christmas shopping Wish list for Christmas List of thanks you's List of friends to visit Christmas card list List of to do's for Christmas And the list goes on (pun intended).

Many people learned to use a computer by using a word processor. It's simple, at it's most basic it's 26 letters, 10 numbers, a few punctuation, and the 'enter' key. As most of us soon discovered while easy, word processors are limited. Particularly if the information you are entering has some sort of structure to it such as columns, rows, or blocks. Some people dug into advanced features of the word processor; there's always a few diehards, and kept going. While others 'discovered' spreadsheets.

Yes, spreadsheets opened up a whole new world of possibilities. There are columns. There is easy width control. There is easy line height control. The number of columns can change by combining cells. There are all sorts of wonderful features to make life easier when formatting certain types of text, or possibly we should say certain types

#### **The President's Pen**  **by Don VanSyckel**

of data. Calling our stuff we entered as text keeps it simple but in

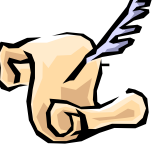

many cases it's really data. But calling it data makes it sound more complicated, more geeky, more imposing. Well your grocery list is data. Warm up to that.

Many times our simple lists, particularly if they're a one time deal, can be banged out in a word processor very quickly. Never to be updated, never to used again, and deleted at the end of the day. Other lists might need to be revised, edited, sorted, pondered over, and the like. Your Christmas wish list for instance can always have a new addition right up to the last minute. Of course adding an item or two means that the priority order of the list has to be updated. Oh good, easy to do in a spreadsheet. Oh #\*&%^ \$\*#, you saved the updated spread sheet before you noticed that you only selected the priority and price columns and sorted that alone. Now the 132 items on your wish list are all jumbled up. The names, descriptions, and buy at columns match but they're misaligned to the priority and price columns. Never done this? You're either very careful or haven't used spreadsheets very much.

There's three solutions to this. The first is backup, backup, backup, but that's the topic for another column. The second is to get realistic and not have 132 items on your wish list, but where's the fun in *(Continued on page 8)* 

**Guests and visitors are welcome. People can attend any SHCC meetings during two consecutive months before deciding to become a member or not. Meetings include the main meeting and SIGs. July and August don't count since there is no main meeting. Membership includes admission to all SHCC functions and the newsletter. Membership is open to anyone. It is not limited to the residents of Sterling Heights.** 

#### **DUES: \$25/YEAR**

#### Resource People:

Family Tree Firefox FoxPro Internet Explorer MS Publisher MS Word **WordPerfect** Spreadsheets

Rick Schummer Don VanSyckel Rick Schummer Rick Kucejko Rick Schummer Jim McNeil Rick Schummer

#### SHCC Coordinators:

-

Associate Editor Net/Comm. SIG Door prizes Greeter Newsletter publisher Rick Kucejko PC SIG Program Coordinator Jerry Hess Publicity Resource People Vendor Press Rel. Web Page

Rick Schummer Betty MacKenzie Sharon Patrick Lindell Beck Jack Vander-Schrier Patrick Little open Jim Waldrop Don VanSyckel France Rick Kucejko<br>
Pier Rick Schummer<br>
Editor Rick Schummer<br>
In McNeil<br>
Editor Rick Schummer<br>
Indell Beck<br>
publisher Rick Kucejko<br>
Dinamer Harick Kucejko<br>
Jack Vander-Schrier<br>
Dinamer Heatick Little<br>
People open<br>
Dinamer

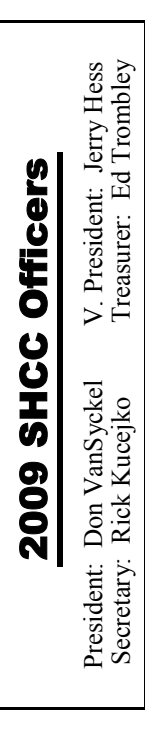

**CLUB ADDRESS:** PO Box 385, Sterling Heights, MI 48311-0385 **CLUB E-MAIL ADDRESS:** Info@SterlingHeightsComputerClub.org **CLUB WEB PAGE:** http://www.SterlingHeightsComputerClub.org

#### Four Month Meeting Schedule:

**DECEMBER 2009**  1 **- SHCC - "Microsoft Windows 7" by Jeffrey Bates of Microsoft Corporation** 2 - COMP meeting 13 - SEMCO meeting 7 - Net/Comm SIG 17 - PC SIG

**JANUARY 2010 5 – Main Meeting** 6 - COMP meeting 10 - SEMCO meeting Net/Comm SIG PC SIG

**FEBRUARY 2010 2 - SHCC** - **Main Meeting** 3 - COMP meeting 8 - SEMCO meeting Net/Comm SIG PC SIG

#### **MARCH 2010**

**2 - SHCC** - **Main Meeting** 3 - COMP meeting 8 - SEMCO meeting Net/Comm SIG PC SIG

#### Other Computer Clubs:

As a member of SHCC, you can attend meetings of other clubs where we have reciprocating membership agreements, at no charge.

#### **Computer Club of Marysville and Port Huron (COMP)**

Time: 1st Wednesday, 7:00PM Place: Mackenzie Bldg, Room 201, St Clair Community College, Clara E McKenzie Library-Science Building, 323 Erie St. Port Huron, (810) 982-1187 Web Page: http://www.bwcomp.org Reciprocating: Yes

#### **South Eastern Michigan Computer Organization (SEMCO)**  Time: 2nd Sunday at 1:30PM Place: The Engineering Society of Detroit 20700 Civic Center Dr. Suite450 4th Floor Web page: http://www.semco.org Reciprocating: Yes The OPC Older Persons Com**mission) Computer Club**  Time: Every Tuesday at 10:00 Place: OPC in Rochester 248-656-1403. Web page: http://www.geocities.com/ Heartland/Village/1904/ No cost for residents to join or attend meetings. \$150 fee for non-residents Reciprocating: No

Newsletter submissions are due 10 days before the club meeting, but the earlier the better. They should be sent to :

 WYSIWYG Publisher 5069 Fedora, Troy, MI 48098

OR at the e-mail addresses: newsletter@SterlingHeightsComputerClub.org

Unless stated otherwise, all materials contained in this newsletter are copyrighted

by the Sterling Heights Computer Club. License is hereby granted to other clubs

(non-profit) to reprint with credit.  $\rm (C)$ 

**The WYSIWYG was printed by STERLING PRINTING AND GRAPHICS, located at 35976 Mound, Sterling Heights, MI 48312.** 

#### Special Interest Groups:

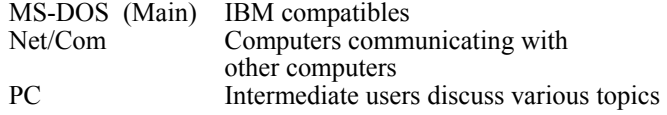

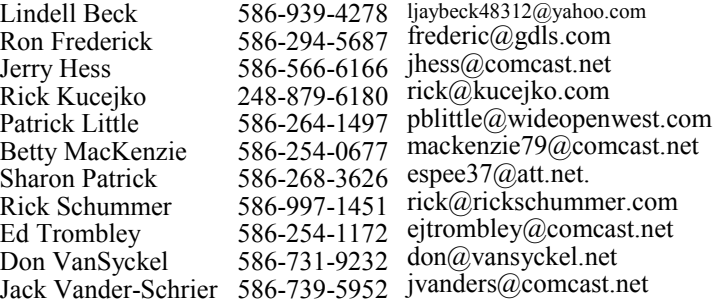

#### **SIG Meetings**

#### **Net/Comm SIG**

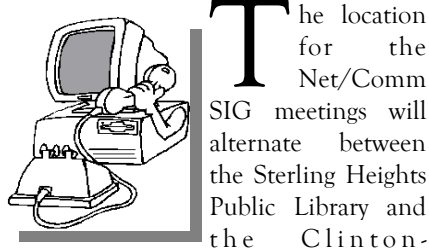

The location<br>
for the<br>
Net/Comm<br>
SIG meetings will for the Net/Comm alternate between the Sterling Heights Public Library and

Macomb Public Library, since neither library will allow a pre-arranged monthly meeting to be scheduled for months in advance. As you are aware, the Macomb Library is not able to host our meetings any longer, and we have not yet found a single permanent location to replace it.

**In December, the SIG meeting will be in Monday, December 7 at the Clinton-Macomb Public Library. (The date is subject to change — please check the web site prior to the meeting.)** 

 The members of the Net/Comm SIG discuss topics to help members of the SHCC learn more about the Internet.

For more information about the SIG, call or e-mail Betty MacKenzie (phone number is on page 2), or check the club web site.

中 中 中 中 中

#### **Attend A SIG**

If you do not attend SIG meetings, you are missing out on important **L**elub benefits available to you. These small groups get into more detail and question and answer sessions than is possible at the main meeting.

**PC SIG** 

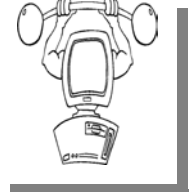

The location for<br>the PC SIG<br>meetings will the PC meetings alternate between the Sterling Heights Public Library and the Clin-

ton-Macomb Public Library, since neither library will allow a pre-arranged monthly meeting to be scheduled for months in advance. As you are aware, the Macomb Library is not able to host our meetings any longer, and we have not yet found a single permanent location to replace it.

**In December the SIG meeting will be on Thursday, December 17 at the Clinton-Macomb Public Library. (The date is subject to change — please check the web site prior to the meeting.)** 

Intermediate level topics are discussed, aimed at users with some knowledge of computers. Questions and answers regarding your computer will be discussed as always.

For more information about the SIG, call or e-mail Jack Vander-Shrier (phone number is on page 2), or check the club web site.

#### **Last Month's Meeting**

 $\mathbf{V}$  ow, he did it again. Mr. Richard Tapaninen of Micro Center (south of Oakland Mall) did an excellent presentation of all sorts of new devices and stuff available this year. Just in time to add them to your wish list. When you Christmas shop for those technical items, remember Micro Center. They support SHCC, they deserve your support.

平 平 平 平

#### **Location Of The Clinton-Macomb Public Library**

The April SIGs will be at the Clinton-Macomb Public Library. The Library (Main Branch) is located at 40900 Romeo Plank Road in Clinton Township, on the east side of Romeo Plank, south of 19 Mile and Cass Roads, at the intersection of Romeo Plank and Canal roads (south-east corner). (Tel. 586- 226-5000. )

#### 唯 唯 唯 唯 确

#### **Request For Door Prizes**

**Y**our Computer Club Needs<br>
You, or at least your 'stuff.'<br>
We could use a bit of help in You, or at least your 'stuff.' accumulating useful items for the door prize give away. Please take a look and see if you have any computer related items or equipment that you no longer need and that might be of value to another club member. If you come across some treasures, just bring them to the next club meeting and pass them along at the speaker's table. Thanks, Sharon Patrick, Door Prize Coordinator

### **SHCC Emergency Shutdown**

If a club meeting is canceled an<br>
email will be sent to members by<br>
an officer or the coordinator if a<br>
SIG meeting at least an bour before email will be sent to members by SIG meeting at least an hour before the scheduled start of the meeting. If you have an issue with your email call one of the officers of the coordinator of the SIG. Don't call too early, the decision might not be finalized yet. All members are encouraged to keep the club up to date with their email address.

#### **Door Prizes**

The SHCC offers door prizes at<br>most regularly scheduled club<br>meetings. In November the<br>winners circle included: most regularly scheduled club meetings. In November the winners circle included:: The SHCC offers door prizes at most regularly scheduled club meetings. In November the winners circle included::

**Jim McNeil** won an 8GB flash drive

**Ralph Osinski** won an 8GB flash drive

**Jenny Balcerzak** won an Kaspersky Anti-Virus program

**Carol Bryan** won an 8GB flash drive

**Phyllis Ayer** won an 8GB flash drive

**Mickey Karth** won an 8GB flash drive

**Walter Jendhoff** won an 8GB flash drive

**Mary Ann Warner** won a 4GB flash drive

**Ed Durham** won a 4GB flash drive

**Don Hjelle** won a 4GB flash drive

**Ed Zaremba** won a T-shirt

**Ralph Osinski** won a T-shirt

**Linda Messer** won a pen

**Jane Minnick** won a pen

**Jenny Balcerzak** won a Tom Clancy SSN game program

**Gail Minnick** won an 8GB flash drive

**John Rady** won a T-shirt

**Carole Polus** won a pen

**Pat Little** won a pen

**Lindell Beck** won a pen

平 平 平 平 平

#### **SHCC Business**

### **Bring A Friend And Qualify For The Improved Door Prizes**

ver the last few months the officers have been discussing the fact that SHCC membership is in a slow decline. We actually seem to be doing better than many other clubs and organizations for membership, but even at that, a slow decline is still a decline.

Also there's been some talk about the quality of the door prizes we've been able to offer for the last few months. As the economy tightened up, so did the flow of contributions for door prizes.

So we've decided to tackle both of these issues. Until December we are going to hold the door prize drawing in two stages, and buy some prizes to put in the mix.

Here's the plan: as usual all members will receive a door prize ticket when they check in at the check in counter.

#### **Member Classified Ads**

**Ads**<br> **C** end any classifieds to the WYSIWYG Publisher at the club's PO Box, or to his e-mail address posted on page 2 of the WYSIWYG Publisher at the club's PO Box, or to his newsletter.

Ads are available to SHCC members and are limited to computer related items for non-commercial purposes. There is no charge for members classified ads.

 $\oplus$   $\oplus$   $\oplus$   $\oplus$ 

**VISIT THE SHCC WEB PAGE: http://www. SterlingHeightsComputerClub.org** Any member who brings in a new person will get an additional 'special' door prize ticket for each new person they bring. Thus, members who bring a new guest will get 2 door prize tickets – a regular one and a 'special' one.

When it comes time for the door prize drawing at the end of the meeting, we will draw for prizes from the 'special' door prize tickets first. As with all of our door prize drawings, the first ticket drawn will get the first pick from all the door prizes, including our special bonus prizes. After the special drawings, the remainder of the special door prize tickets which have not been drawn, will be added to the regular door prize tickets, and the regular door prize drawing will be held. Not all the special tickets may be drawn in the special drawing stage. The more friends you bring to the meeting, the more chances you have to win.

Friends who count for earning you a special door prize ticket must be 'new' to SHCC. These are people who have never been to any SHCC meetings in the past.

9 9 9 9 9

#### **SHCC Post Office Box**

A fter 9-11 some of the rules<br>have been changed concerning<br>changes are intended to make it more have been changed concerning changes are intended to make it more difficult for persons using post office boxes to remain anonymous, at least to the post office. If you send anything to the club's PO box don't put a person's name on it. It's OK to use titles such as President, Treasurer, and such. If you use a person's name, your mail will sit at the post office until that person can get to the post office with ID and claim the mail. This just slows down you mail and inconveniences the addressee.

9 9 9 9 9

#### **From The DealsGuy**

**by Bob (The Cheapskate) Click, Greater Orlando Computer Users Group.** 

**(Editor's Note: Bob Click used to be a member of the SHCC.)**

#### **From The DealsGuy For December 2009 by Bob (The Cheapskate) Click, Greater Orlando Computer Users Group**

**I** was surprised to hear from as many readers as I did about the CM bankruptcy thing. I was unaware that so many of my readers were was surprised to hear from as many readers as I did about the LGM bankruptcy thing. I was unalso affected. Good luck to us all. I wonder why most of the people that ran GM into the ground are still running it, with our money. I hear people complaining about the unions, but their pay cuts didn't make the news. Many GM workers took pay cuts, some as much as 50%. That must have hurt, although some people feel that even workers at a 7/11 make too much money. Salaried workers involuntarily took health care cuts long before the union people had to. Where I worked in Michigan is pretty much a ghost town now where former GM plants are now fields of weeds. When I hired into my GM plant, I was overwhelmed by the size of the plant (eight blocks long and four blocks wide) where over 7,000 people worked in 1950. Buick City was much larger, but it's also gone.

#### **\*Recreation Time**

My wife and I took a bargain cruise in September with two other couples and found that corporate cutbacks have also invaded the cruise industry. At least that's what we were told when we asked crewmembers, or customer service, questions. Customer service urged us to e-mail our concerns to the corporate Web site. Our ship was the Freedom of the Seas, a Royal Caribbean beauty. It can carry about 4,300 passengers and has 1,400 crewmembers. Last December (2008), we cruised on the Mariner of the Seas (also Royal Caribbean) and it's slightly smaller

than this one, but they are both large. There are no more free gifts for "Crown & Anchor" members (people with multiple cruises on RC). We did get coupon books, but discounts in them don't amount to much.

We weren't the only ones who noticed that portions at dinner are now smaller, although I have no problem with that. The buffet was only complete in the morning. For the luncheon buffet, half of the area was cordoned off, but the selection was still good. We never went to the evening buffet so we don't know about that one. Servers told us that with part of the area cordoned off, there was less food that had to be thrown away. Everybody did get whatever food they wanted. We noticed a few other cuts, but we still enjoyed the cruise. Of course, some of these policies could actually be "that ship's" policy. The cruise in December on the Mariner of the Seas was better, but it's been moved to Las Angeles and the Freedom is taking its place out of Port Canaveral. Corporate cuts probably took place since we took the cruise on the Mariner.

The Freedom of the Seas is about 1,100 ft. long and 126.64 ft. wide; and is much too large for the Panama Canal. As I said, we had a fun cruise, but it is often crowded in certain places. The evening shows were great and one person in our group managed to get us tickets to a show at the ice rink, and that was also a spectacular show.

We think our next cruise will be on a smaller ship. There seems to be some great cruise bargains available these days. How about \$399 for a 7-day cruise on a Holland America ship! Also, Norwegian Cruise Lines, which I have never tried, called to offer us a five day cruise at \$129, but we weren't quite ready for their fast approaching

open dates. We did sign up for the Florida Association of PC Users Groups spring conference, which will be held on a three day cruise next spring. Registration for it has been great and it seems to be well received.

Enough about our fun (which is destroying our savings); here's a few things that might be of interest to you.

**\*Just the Ticket For Dark Restaurants**  If you haven't seen (or heard) them, you'd be impressed with "Talking Menus." I saw them at a food show some time ago, but haven't been to a restaurant that uses them. I've been to a few restaurants with a dark ambience and tried everything to see what was on the menu. These talking menus would be the answer, and according to the brochure, they can also tell you the nutritional facts if you are interested. Look them over at <http://www. talkingmenus.com>.

I could have asked them for a discount, but I doubt your budget would have tolerated a \$399 menu for your dinner table at home (from the prices in the booklet they gave me), and I doubt the cook offers multiple selections to choose from. Ask your favorite restaurant if they'll be getting them soon. We don't frequent the dark places much and our favorites, the fastfood places, don't need them. However, my wife has to read the menus behind the counter to me because the print is too small. Have you noticed that on their dollar menus?

#### **\*Tool For Repairing Access Files**

I ran this product back in March, but if you missed it at that time, DataNumen is now offering a 20% discount by using the coupon code DATA-E2OI-TWEN when ordering at <http:// www.datanumen.com/aar/order.htm>. This is a better deal than the discount last March which was only 10%. The discount code may also work for ordering their products for repairing Excel and Word; and for the Outlook and

Outlook Express files. Check their Web site for descriptions of the products. The version for Access is 2.1, updated from the one in March.

#### **\*How's Your Battery Doing?**

According to their product page, "BatteryCare is a free utility that gives you much more information about your battery than how much charge you have left for the current session: The app changes power profiles for you when you connect your laptop to a power source, lets you know how many recharge cycles your battery has left, and more, all for free." I know my laptop is not accurate about its remaining time, but I have not used it very much while depending entirely on its battery.

It sounds like a handy product, and how could you go wrong if it's free. However, the developer does appreciate any donations to help keep his work going. Makes sense to me. <http://batterycare.bkspot.com/en/ index.html>

**\*Having problems reading the screen?** 

A while back, I read a review of Desk-TopZoom written by Bonnie Snyder in Bits of Bytes, newsletter of the Pikes Peak Computer Application Society of Colorado Springs <http://ppcompas. apcug.org/bb0903.pdf#page=5>. This product does a good job of giving you options for enlarging parts of your screen for easier reading, or to study something you can't see very well on a page. It does have a few shortcomings, but all in all, she speaks highly of it, and the price is "nada." If you would like to find out more, read her article in the above link, or go to <http:// www.softpedia.com/get/Desktop-Enhancements/Other-Desktop-Enhancements/DesktopZoom.shtml>. There may be improvements since her review was written.

#### **\*Magnifier You May Already Have!**

Let's say that you sometimes need simple magnification for something. Like me, you may not have known about

the screen magnifier in XP. It's nothing exciting, but simply click "All Programs, then Accessories, then click Accessibility" and you'll find Magnifier. I tried it and it's pretty basic, but I'm told that more information about it is on the Microsoft Web site. The article I read said there's a link for that, but I didn't see it. On my screen, large text appeared at the top with a large curser, and while there wasn't much magnified screen area, I was able to make use of it. Try it; it may be all you need. Clicking "exit" stops it. I was unaware of this gem until I read it in a newsletter.

That's it for this month. I'll have some more new product announcements on my Web site that didn't offer discounts. Meet me here again next month if your editor permits. This column is written to make user group members aware of special offers or freebies I have found or arranged, and my comments should not be interpreted to encourage, or discourage, the purchase of any products, no matter how enthused I might sound. Bob (The Cheapskate) Click <br/> <br/>bobclick at bellsouth dot net>. Visit my Web site at <http://www.dealsguy.com>.

咱 咱 咱 咱 咱

#### **Election Announcement**

t is time to re-elect our officers. Here is the process, the jobs, and  $\blacktriangle$  responsibilities:

The nomination process is simple. You can nominate yourself or have another person nominate you for one or more of the offices. All the offices (president, vice-president, secretary, and treasurer) are elected for a one year term starting in January and completing in December. Nominations are taken in October and just before the elections in November. You must be a member to be nominated or to nominate someone.

The elections are usually held at the regular meeting closest to November 1st. This year they were delayed for a month. The easy way to remember this is that we hold our elections on the same night as the local and national elections are held, in years when there is a national election.

Only members of the SHCC can vote. Ballots will be handed out at the signin door. The elections are held during the business portion of the meeting. The person with the majority of the vote for the office is the winner, for each office.

The jobs of each office are flexible. Some are defined, some change from office to office depending on the officers' capabilities and availability.

In reality the president makes sure the meeting topics are set, the speakers are prepared, writes thank you notes to presenters and door prize contributors, runs the regular club and officer meetings, publishes the minutes to the officer meetings, takes phone calls from potential members and sends information to them, audits the monthly treasurer report and membership databases, tracks door prizes, and handles most of the publicity issues for the club. The WYSIWYG column is optional, but a great forum to pass along information to the members. The president also makes sure that the different coordinators are appointed and do their jobs. The president enforces the constitution and Club's policies. The president does whatever things cannot be done by anyone else. The key to this job is delegation. The more the president delegates the less there is to do.

The Vice President has the catch all job. So far to date the vice-president has not had to step in for the president, and there have not been any state funerals that they have had to attend. This is an important job. The person must be flexible and be prepared to run the regular and officer meetings if the president cannot attend. This officer usually picks up a project or two during the year to lift the burden from other officers.

The secretary maintains the membership database which is tracked in an Access database. They also put together "New Member Packets" and give them to newly joined members, and members who renew. These packets are already printed, some assembly required! The secretary audits the treasurer report to make sure that the membership money collected matches the membership counts in the database, print the mailing labels for *WYSIWYG* mailing, and maintains several reports such as a membership list and attendance sheet. The secretary makes sure that sign-in table materials needed at each regular meeting are there before the meeting, and before people start showing up.

The treasurer maintains records for all

the money taken in and paid out from the Club's checking account. The SHCC currently uses Quicken to track the funds and generate reports for the officers. The treasurer also audits the membership counts. The treasurer makes reports to the officers at the officers meeting and four times a year to the Club's membership. All the receipts are collected and maintained by the treasurer.

All the officers attend the officer meeting that takes place during the week after the club meeting. It starts at 7:30PM; time and date are flexible to the liking of all officers.

I hope everyone considers this invitation, this call to service. It is some work, and it is a lot of fun. Normally it takes 3 to 5 hours a month (give or take a few hours) outside of the meetings. The president's job might take a little more, but remember that delegation can lower the burden. If you have any questions concerning the duties, feel free to give any of the officers a call.

#### **Registry Cleaning by Herb Goldstein, Editor, Sarasota PCUG, Florida www.spcug.org pcugedit (at) verizon.net**

*This* **article has been obtained from APCUG with the author's permission for publication by APCUG member groups** 

erhaps the greatest necessary evil in the Windows operating system is the registry. It was designed by a cyber-masochist as the brain behind all versions of Windows that controls their every function. Regardless of what procedure you undertake in Windows, it is almost certain that there are numerous entries, often coded or otherwise illegible, residing in this huge database that makes it possible or not to accomplish. From earliest startup to final shutdown, Windows is completely dependent on the integrity and proper functioning of the registry.

From this introduction it is clearly evident that the registry is nothing to be toyed with lightly by mere mortals. Yet every computer owner is constantly using, modifying and often tainting its contents in some way. It is little wonder that, in time, the registry can easily become a source of computerized grief. A contaminated, corrupted registry is perhaps the most common cause of a computer's slowdown, errors, or malfunction.

Now you would think that Microsoft, having designed this masterpiece,

#### **THE WYSIWYG December 2009**

would have figured a way to keep it continuously in tune. No such luck! Fighting the battle of the registry is a task left to 99.5% of computer owners who know less about the registry than the secrets of the Universe.

Capitalizing on the economic opportunities in demystifying the necessary cleaning and tuning of this mystical database are a bevy of software designers and publishers that promise to easily and quickly do the job that no mere mortal is either capable or desirous of accomplishing. It is not surprising that the result is a very mixed bag of success, with many registry cleaners making the cure considerably worse than the disease.

How then is one to choose from among the vast array of registry cleaning software to select a product whose functions are way outside the proper scrutiny of which most computer owners are capable. Chance and luck unfortunately play a large role in choosing. Another is by recommendation, experience and common sense, a little of which I can perhaps, respectfully, offer.

In the course of several weeks or months, I install, uninstall and try lots of different software. Why not? A free trial version of almost everything is commonly available today. The result is that in time my registry is likely to become more of a mess than yours (without discounting the mess that is likely to already exist in yours).

I have looked at a sizeable number of trial versions of commonly available registry cleaners. Over a period of years and experience I have selected the same one consistently as my choice..,… Registry First Aid, from Rose City Software (rosecitysoftware.com). The most important reason is that it does the job thoroughly, and very much most compelling, *safely!* 

Most of the registry cleaners I examined were very fast, finding a sizable list

of registry errors in just a few minutes. Registry First Aid (RFA) is slower than many of the others largely because it's the *safest!* It is the only one I have seen that not only produces a categorized list of registry errors that need, it also provides an accurate reason for having selected each and every error. I have spent many hours looking into the validity of its reasons for hundreds of its selections and I have yet to find one that was incorrect. I am satisfied that RFA is right on the money with each and every one of its suggested corrections.

RFA offers to scan 11 different categories of registry components. Some frequently turn up little to no problems, while others (especially "invalid application paths") found more than 2,800 errors in my registry on my last scan. The errors are carefully sorted and color coded as either completely safe to remove, remove with caution, or confront with extreme caution. The reason for each is explained with every item, something no other registry cleaner I have seen does.

In some cases errors are listed for incorrect paths or locations, and RFA offers to put them in a properly valid placement, also something I have seen only in RFA.

After presenting its list of discovered errors and their suggested corrections, RFA permits you to select those errors you wish to have it correct. It also permits you to view any error directly in the registry itself if you wish. Before making corrections, RFA will back up the registry in case you wish to later undo and restore its condition prior to corrections. Talk about safety, these are all virtues I have not seen offered fully in any other registry cleaner.

RFA also provides a number of other very useful registry-related functions. A registry search feature will quickly find any reference you offer, perhaps to leftovers of uninstalled software. A registry defragment feature will permit your computer to run faster and more efficiently. A variety of plug-ins are offered, and registry backup jobs are safely stored for possible use at your selection.

I have offered an explanation of why registry cleaning is important and why my selection to do the job is RFA. I recommend a visit to the Rose City Software website where you can download a fully functional trial copy of RFA 7.0. If you select to purchase, you will find the cost very reasonable. If you have a previous version, you will find the latest filled with many nuances (including a great new interface) listed on their website that make the upgrade more than worthwhile.

A word of wisdom is possibly in order. There is almost nothing that you can do with your computer from the moment you turn it on that does not bring some degree of risk or ignores the necessity for caution. Merely receiving email can provide unseen dangers. Any procedure that modifies your operating system in any way can particularly present a serious problem. Registry cleaning is such a procedure. While *not* doing registry cleaning when necessary can seriously effect and degrade computer performance, the cleaning itself is also not without risks. Although I have stressed the safety I have found associated with RFA, bear very much in mind that computer users need to constantly be defensive. Before undertaking registry cleaning, be sure to make a *full backup* of your computer in addition to the registry backup that RFA itself will make. Creating a system restore point prior is also a good idea. Prevention is a far sight better than repairing!

 $\oplus$   $\oplus$   $\oplus$   $\oplus$ 

**If your e-mail or mail address changes, please e-mail: secretary@SterlingHeights ComputerClub.org** 

#### **The President's Pen**

*(Continued from page 1)*  that? The third is to use a database when the list grows larger.

Working with a database takes many forms. It can have the look and feel of a spreadsheet. It can have nice input and output screens with color, backgrounds, graphics and more. Using a database instead of a spreadsheet will probably take a little longer to set up, but this is a one time thing. The use of the database will more that make up for the set up time. For instance the data input and review screens can display all the information about a particular item and you can have one or more output reports that each only have selected bits of information on them. No more hiding and unhiding columns and rows. No more adjusting column widths one way for one output and readjusting them for a second output.

If there's enough interest from members, we could put together a one time database intro. I'm thinking we could meet for a couple hours and a couple of experienced members answer questions and help people set up a couple databases. Either people could bring their laptop or before the meeting email some data to one of the leaders and after the meeting the leader could email the new database back.

Learn something new this winter to while away that snow bound time.

This month we are pleased to have Mr. Jeffrey Bates of Microsoft Corporation presenting "Microsoft Windows 7". A very timely topic you won't want to miss. This could help you decide if Windows 7 is for you. Upgrade you current PC. Opt for a new PC (put it on your wish list). There is no direct upgrade path (meaning during an upgrade the hard disk gets formatted); understand what this means. Here's you chance, get the straight scoop right from Microsoft.

#### **WYSIWYG WEB WATCH (www)**

**By Paul Baecker** 

webwatch@sterlingheightscomputer club.org

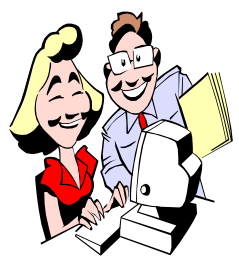

This column attempts to locate sites containing valuable, amusing and free content, with no overbearing pressure to purchase any-

thing. Send your favorite entertaining, helpful or just plain useless sites (a description is optional) to the e-address noted above, for inclusion in a future WYSIWYG issue. Also check the SHCC web site ("Web Page Reviews")

Free guide to computer and data security threats.

http://www.sophos.com/microsite/ data-protection/

Collection of pics of animals, herbs, petroglyphs, pictographs, rock art, reptiles, bugs, birds, mammals, nature, parks.

http://scienceviews.com

http://www.thepictureofeverything. com

Zoom in to view details of recent earthquakes around the world. http://earthquake.usgs.gov

Collection of thousands of wildlife videos, images and fact-files, with special focus on world's threatened species. http://www.arkive.org

Riveting talks by remarkable people. Select "View all tags" to display all talk subjects. http://www.ted.com

Play these together, some or all, starting them at any time, in any order. http://www.multiurl.com/ga/ audiogravity-18th-september-2k9

Pie charts representing proportional coloring in international flags. Click on pies to display flag. http://shaheeilyas.com/flags/

Folk tunes from America and the British Isles in midi format. http://www.contemplator.com/folk. html

How to hollow a book in 80 easy steps http://howto.rivers.pro/hollow-abook/

Website dedicated to all interesting vehicles, from sports cars & superbikes to powerboats and miniature submarines

http://www.diseno-art.com

544 animated piano chord diagrams. http://www.piano-chords.net

Click on any piano note to hear basic chords, and also see & hear additional chord varitions below the keyboard. http://www.patternpiano.com/ pianoChordTutorials.php

Chinese game of Tangram – assemble seven flat shapes, called *tans*, to form shapes. http://games.ztor.com/tang/

Click anywhere and draw. http://www.zefrank.com/memory/ stringspin/spin\_1.html

Celebrating the 20th anniversary of the fall of the Berlin Wall with historical pics.

http://blogs.denverpost.com/ captured/2009/11/06/the-20thanniversary-of-the-fall-of-the-berlinwall/

Mozilla Firefox cheat sheet for XP machines.

http://img157.imageshack.us/ img157/5577/firefoxcheatsheet3li.jpg

Click on "Pictorial Guide to Computer Hardware" for cool downloadable poster of computer hardware. http://digg.com/hardware/ A\_Pictorial\_Guide\_to\_Computer\_Har dware

Photographs from Britain and around the world, covering variety of topics from politics and current events to celebrity and royalty.

http://www.telegraph.co.uk/news/ picturegalleries/

"Anatomy of a Black Hole" animation presents theories of what happens inside black holes.

http://www.thinktechnologies.com/ portfolio/demos/Blackhole.html

Earthquakes recorded in the past 7 days.

http://www.niceone.org/lab/quakes/

AirShowBuzz contains large collection of pics and videos from airshows. http://www.asb.tv

Beginner's guide to dealing with the Blue Screen of Death. http://www.pcstats.com/articleview. cfm?articleID=1647

Why and how to carve marble, limestone, soapstone and alabaster sculptures.

http://www.stoneshaper.com

Webcam of Australian Antarctic Division research site. See "About Us" for goals, staff, science projects, sea and air transport, other research sites, timelapse movies of various sites, more. http://www.aad.gov.au/asset/ webcams/mawson/

One hundred years of Oldsmobile innovation, with pics, ads, and videos. http://www.oldsmobile.com/olds/ heritage/

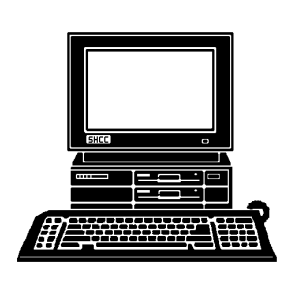

# **STERLING HEIGHTS COMPUTER CLUB**

PO Box 385 Sterling Heights, MI 48311-0385

# **DECEMBER AT SHCC: DECEMBER AT SHCC:**

# **TUESDAY December 1** Main Meeting. 7:30PM **Main Meeting. 7:30PM TUESDAY December** Macomb Community College Macomb Community College South Campus

14500 E 12 Mile Road, Warren John Lewis Community Center<br>John Lewis Community Center John Lewis Community Center 14500 E 12 Mile Road, Warren (Enter from Hayes Road) (Enter from Hayes Road) Sunth Campus (Building K)

 $\mathbf{\tilde{z}}$ Microsoft Corporation **Microsoft Corporation by Jeffrey Bates of**  "Nicrosoft Windows 7" **"Microsoft Windows 7" Jeffrey Bates**  $\overline{a}$ 

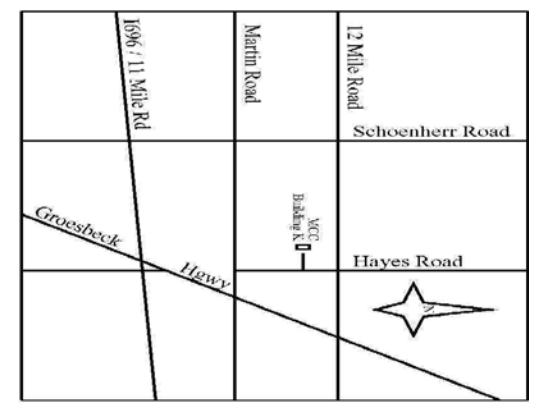

# **MONDAY MONDAY DECEMBER 7**  Net/Com SIG

**SIGs**

DECEMBER 7

# Library Programming Center . Net/Com SIG 7:00PM at the Clinton-Macomb Public 7:00PM at the Clinton-Macomb Public Library Programming Center.

# **THURSDAY DECEMBER 17 THURSDAY** PC SIG

 Library Programming Center . PC SIG 7:00PM at the Clinton-Macomb Public Library Programming Center . 7:00PM at the Clinton-Macomb Public DECEMBER 17

Sterling Heights Public Library and the Clinton-Macomb Note: The SIG meeting location will alternate between the check the web site prior to the planned meeting. **check the web site prior to the planned meeting.** Public Library for now. Dates are subject to change-**Public Library for now. Dates are subject to change— Note: The SIG meeting location Sterling Heights Public Library and the Clinton-Macomb will alternate between the**